## Navodilo za izvedbo plačila - Flik Pay (iOS)

## **Plačilo z uporabo QR kode**

## V aplikaciji

- 1. V mobilni aplikaciji izberite gumb »PLAČAJ« in izberite gumb »ZAJEMI QR KODO«.
- 2. Na POS terminalu izberite gumb »QR KODA« (v kolikor zahteva).
- 3. Preberite prikazano QR kodo na POS terminalu ali mobilni aplikaciji Flik POS.
- 4. Potrdite transakcijo.

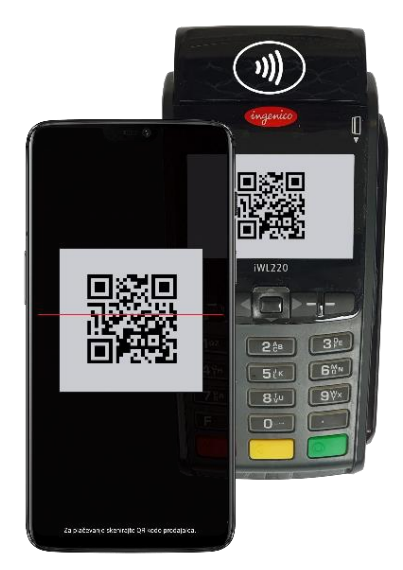

\* V primeru težav pri izvedbi plačila lahko več informacij najdete na [Nasvetih.](https://www.bankart.si/FlikPay/nasveti_pri_izvedbi_placila_ios.pdf)